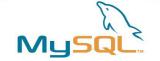

#### **MySQL Backup and Security**

Best practices on how to run MySQL on Linux in a secure way

Lenz Grimmer <lenz@mysql.com>

Free and Open Source Software Conference Bonn/Rhein-Sieg, Germany

24./25. June 2006

MySQL AB

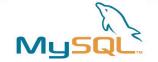

#### Introduction

In this session you will learn best practises on how to configure and run MySQL on Linux in a secure way. It will give an overview about the security mechanisms built into MySQL and how they can be improved and accompanied by security mechanisms provided by the Linux Operating system.

In addition to to improving the security of a MySQL installation, several MySQL backup possibilities/tools and strategies for Linux are discussed.

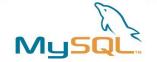

#### **Session content**

- Improving MySQL Security
  - On the MySQL server level
  - One the Linux OS level
- MySQL backup methods
  - Physical vs. logical backup
  - OSS tools suitable for backup purposes
  - Commercial backup solutions

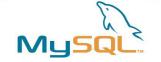

# **Improving MySQL security**

- Securing MySQL is an essential part of the post-installation process
- While the default installation is pretty secure by itself already, some additional steps have to be performed
- In addition to the facilities provided by MySQL itself, make use of additional security features provided by the OS

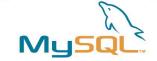

# **MySQL Server post-installation**

Make sure to set a password for the root account

```
$ mysql -u root mysql
mysql> SET PASSWORD FOR
  root@localhost=PASSWORD('new password');
```

- Remove the anonymous account or assign a password to it
- Remove the test database, if you don't need it
- All the above steps can be performed by running the mysql\_secure\_installation script included in the Unix distributions

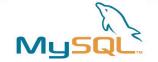

#### **Access Control Check**

#### Connect

– When a user connects the server checks in the user table to see if it can find a matching entry for the username, host and password

# Query

- When a query is executed the server checks the user, db, tables\_priv and column privs tables

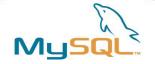

## **Query Access Control**

Do you have sufficient privileges to execute the query?

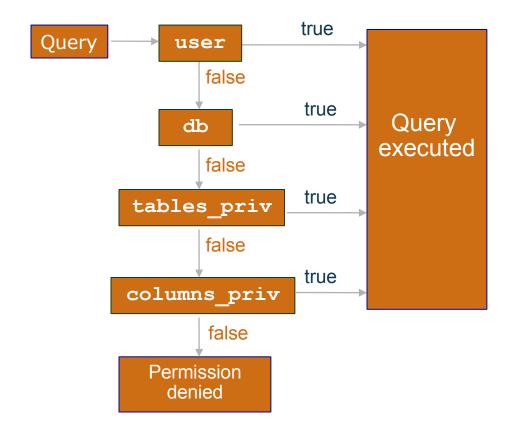

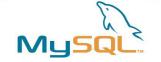

# **MySQL Server security hints**

- Use the bind-address option in my.cfg to bind the TCP port to a specific interface (e.g. 127.0.0.1)
- Consider the skip-networking option, which only allows connections via the local socket file
- Allow access from selected hosts only
- Restrict access to the mysql.user table to the root user
- Learn how to use the SHOW GRANTS, SET
   PASSWORD and GRANT/REVOKE statements
- Use phpMyAdmin or MySQL Administrator for the user administration

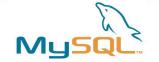

# **MySQL Server security hints**

- Restrict PROCESS/SUPER/FILE privileges to a minimum
- Do not store any plain-text passwords in your database. Instead, use MD5 (), SHA1 () or some other one-way hashing function.
- Disable LOAD DATA LOCAL by setting local-infile=0 in my.cnf
- Always use a non-privileged account to run mysqld

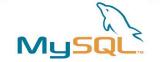

# **MySQL Server security hints**

- For the paranoid:
  - replace the root account with a different, harder to guess one to avoid brute-force dictionary attacks
  - make sure to remove or clean the history file of the mysql command line client (~/.mysql\_history), if you used it to edit or add user accounts/passwords

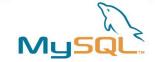

#### **Views and Stored Procedures**

- Views can be used to restrict access to certain columns of tables
- Stored Procedures can be used to shield the tables from being accessed/modified by the user/application directly
- Plug: Now available in MySQL 5.0!

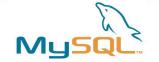

# Improving access restrictions

- Lock down the permissions on the data directory with chown and chmod
  - users won't corrupt table data
  - users won't see data they aren't supposed to see
- The log files must also be kept secure:
  - users might again see data they aren't supposed to see
  - queries such as GRANT are stored in the logfiles, anyone with log file access could then obtain user passwords
- Generally don't allow regular user shell logins to the DB server

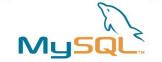

## **Reducing security risks with Linux**

- Use iptables to firewall the server
- Run MySQL in a chroot() jail
- Enable SELinux or Novell AppArmor
- Run the MySQL server in a virtual machine
  - Xen
  - UML (User Mode Linux)
  - VMware / Parallels

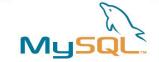

# Securing data and communication

- Encrypt network traffic
  - OpenSSL
  - SSH tunnel
  - OpenVPN
  - Cipe
- Encrypt the Data Directory
  - cryptoloop devices
  - dm crypt kernel module

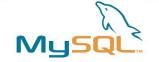

## **Backing up MySQL data**

- When do you need backups?
- What needs to be backed up?
- When should backups be performed?
- Where will the backups be stored?
- How can backups be performed?

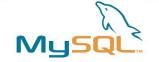

# When Do You Need Backups?

- Hardware failure
  - When a system crash occurs some of the data in the databases may be lost
  - A hard-disk failure will most certainly lead to lost data
- User failure
  - A user may issue DROP TABLE or DELETE
     FROM statements that he or she later regrets
  - Someone (an administrator?) might try to edit the table files with text editors, usually leading to corrupt tables

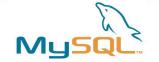

# What needs to be backed up?

- Database content
  - for full backups
  - logical or physical backup
- Log files
  - for incremental backups
  - point-in-time recovery

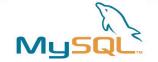

#### When should backups be performed?

- On a regular basis
- Not during high usage peaks (off hours)
- Static data can be backed up less frequently

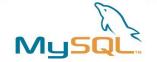

## Where to store backups?

- On the database server
  - At least on a separate file system/volume or hard disk drive
- Copied to another server
  - On or off site
- Backed up to tape/disk
  - Stored on or off site
- Choose multiple locations

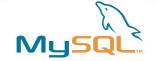

## **The Data Directory**

- By default all databases as well as most log and status files are stored in the data directory
- A default data directory is compiled into the server
  - /usr/local/mysql/data/ (tarball installation)
  - /var/lib/mysql (RPM packages)
- The data directory location can be specified during server startup with --datadir=/your/path/
- If you don't know the location of the data directory you can find it out with:
  - mysql> SHOW VARIABLES like 'data%';

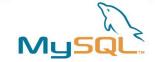

# **The Binary Log**

- Contains all SQL commands that actually change data
- Also contains additional information on each query e.g. query execution time
- The binary log is not stored in text format, it is stored in a more efficient binary format
- You must use mysqlbinlog to access the log contents
- Turned on with --log-bin[=file\_name]
- The update logs are created in sequence
   e.g. file\_name-bin.001, file\_name-bin.002,
   etc.
- The binary log is compatible with transactions
- mysqld creates a binary log index file which contains the names of the binary log files used

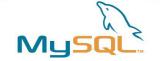

# **Managing The Binary Log**

- The purpose of the Binary Log is to
  - Ease crash recovery
  - Enable replication
- SHOW MASTER LOGS shows all binary log files residing on the server
- With FLUSH LOGS or when restarting the server a new file is used
- RESET MASTER deletes all binary log files
- PURGE MASTER deletes all binary log files up to a certain point

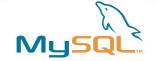

#### **The Error Log**

- When the server is started with mysqld\_safe all the error messages are directed to the error log
- The log contains info on when mysqld was started and stopped as well as errors found when running

```
$ cat /var/log/mysql.err
000929 15:29:45 mysqld started
/usr/sbin/mysqld: ready for connections
000929 15:31:15 Aborted connection 1 to db: 'unconnected'
user: 'root' host: `localhost' (Got an error writing communication packets)
000929 15:31:15 /usr/local/mysql/bin/mysqld: Normal shutdown
000929 15:31:15 /usr/local/mysql/bin/mysqld: Shutdown Complete
000929 15:31:54 mysqld started
/usr/sbin/mysqld: ready for connections
```

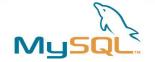

#### mysqldump

- mysqldump dumps the table structure and data into SQL statements, which can be saved in files
  - \$ mysqldump mydb > mydb.20050925.sql
- You can dump individual tables or whole databases
- The default output from mysqldump consists of SQL statements, CREATE TABLE statements for table structure and INSERT statements for the data
- mysqldump can also be used directly as input into another mysqld server (without creating any files)
  - \$ mysqldump --opt world | mysql hwork.mysql.com world

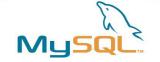

#### **Recovering With Backups**

#### Recovered database = Backup files + binary log

- In order to restore the tables to the state before a crash you will need both your backup files and the binary log
  - From the backup files you can restore the tables to the state they were at the time of the backup
  - From your synchronised binary logs you can extract the queries issued between the backup and now
- Beware, if you are recovering data lost due to unwise queries remember not to issue them again

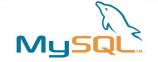

## **Example SQL level restore**

Restore the last full backup

```
mysql < backup.sql
```

 apply all incremental changes done after the last full backup

```
mysqlbinlog hostname-bin.000001 | mysql
```

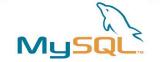

# MySQL table files backup

- Also called "physical" backup
- Database files can be simply be copied after issuing FLUSH TABLES WITH READ LOCK;
- The mysqlhotcopy Perl script automates this process (MylSAM table files only)
- Locking all tables for consistency can be expensive, if the file backup operation takes a long time

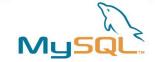

#### mysqlhotcopy

- mysqlhotcopy is a Perl script with which you can easily backup databases
- It can only be run on the same machine as where the databases are
- It does the following
  - LOCK TABLES
  - FLUSH TABLES
  - Copies the table files to the desired location with cp or scp
  - UNLOCK TABLES
- The user has to have write access to the target directory

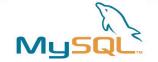

## **Backing Up InnoDB Databases**

- You can use the mysqldump --single transaction tool to make an on-line backup
- To take a 'binary' backup, do the following:
  - 1. Shutdown the MySQL server
  - 2. Copy your **data** files, InnoDB **log** files, **.frm** files and **my.cnf** file(s) to a safe location
  - 3. Restart the server
- It is a good idea to backup with mysqldump also, since an error might occur in a binary file without you noticing it

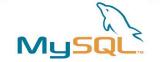

## **OSS backup tools**

- The usual suspects: cp, tar, cpio, gzip, zip called in a shell script via a cron job
- Use rsync or unison for bandwidthfriendly remote backups
- Complete network-based backup solutions like afbackup, Amanda or Bacula provide more sophisticated features (e.g. catalogs)

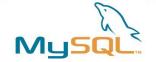

# Linux backup support

- LVM snapshots
- DRBD ("RAID1 over the network")
- Distributed file systems
  - OpenAFS
  - GFS
  - Lustre
  - Novell iFolder

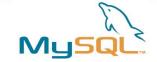

# **Backup using LVM snapshots**

- Linux LVM snapshots provide a very convenient and fast backup solution for backing up entire databases without disruption
- The snapshot volume does not need to be very large (10-15% are sufficient in a typical scenario)
- A backup of the files from the snapshot volume can be performed with any tool

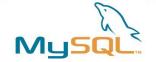

# **Linux LVM snapshot creation**

# Basic principle:

```
mysql> FLUSH TABLES WITH READ LOCK
$ lvcreate -s --size=<size> --name=backup
<LV>
mysql> UNLOCK TABLES
$ mount /dev/<VG>/backup /mnt
$ tar czvf backup.tar.gz /mnt/*
$ umount /mnt
$ lvremove /dev/<VG>/backup
```

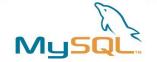

# The mylvmbackup script

- A Perl script for quickly creating backups of MySQL server data files using LVM snapshots
- The LVM snapshot is mounted to a temporary directory and all data is backed up using the tar program
- Use of timestamped archive names allows you to run mylvmbackup many times without danger of rewriting old archives.
- requires Perl and the DBI and DBD::mysql modules
- Available from http://www.lenzg.org/mylvmbackup/

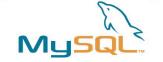

# **MySQL** replication

- Backing up a replication slave is less timecritical (the master is not blocked for updates)
- A slave can use different storage engines
- One Master can replicate to many slaves
- Keep the limitations of MySQL replication in mind
- Make sure to back up the master.info and relay-log.info files as well as any SQL\_LOAD-\* files (if LOAD DATA INFILE is replicated)

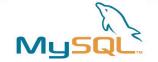

## **Commercial backup solutions**

- Acronis True Image
- ARCServe
- Arkeia
- InnoDB HotBackup
- SEP sesam
- Veritas vxfs snapshots

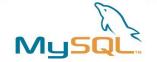

# **Backup Method Comparison**

- The output from mysqldump is portable to any other DBMS (without the --opt option) whereas the copied files only work with MySQL
- The file copying methods are much faster than mysqldump
- So it comes down to your preferences:
  - Which tool do you prefer to use
  - Speed vs. portability

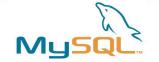

## **Backup Principles**

- Perform backups regularly
- Turn on the binary update log
  - The update logs are needed to restore the database without losing any data
- Synchronise your update log files with your backup files
  - Use FLUSH LOGS
- Name your backups consistently and understandably
  - Include the date in the file name mydb.20050925.sql
- Store your backups on a different file system than where your databases are
- Backup your backup files with file system backups

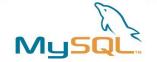

# **General backup notes**

- Putting the binary logs on a different file system (or even a different drive) than the data directory is recommended (increases performance and avoids data loss)
- Make sure the backup is consistent and complete!
- Define backup schedules and policies as well as recovery procedures
- Test that these actually work!

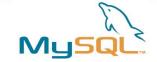

# The MySQL Online Backup API

- Work is in in progress to define an API to perform a streaming MySQL online backup, independent of the Storage Engine
- Transactional tables will contain data only from committed transactions
- Non-transactional tables will contain data only from completed statements
- Referential integrity will be maintained between all tables backed up with a specific backup command
- The spec is now available for comments/review on MySQL Forge:

http://forge.mysql.com/wiki/OnlineBackup

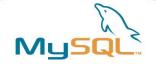

# Thank you!

Questions, Comments? Lenz Grimmer < lenz@mysql.com>